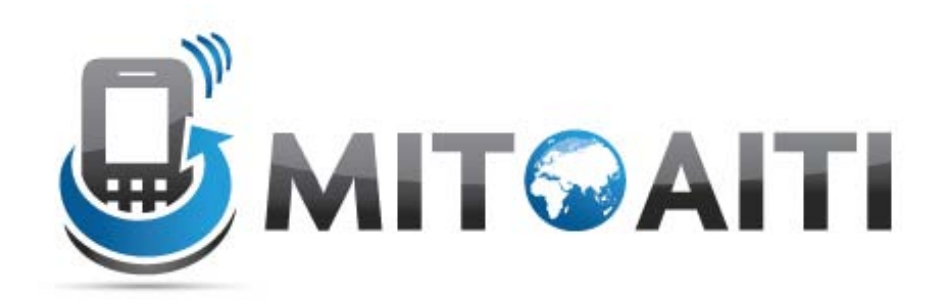

### Accelerating Information Technology Innovation

[http://aiti.mit.edu](http://aiti.mit.edu/)

Cali, Colombia Summer 2012 Lesson 6 – Intents

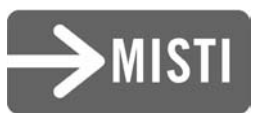

# Intent

- An object that provides runtime binding between separate components (such as two activities).
- The [Intent](http://developer.android.com/reference/android/content/Intent.html) represents an app's "intent to do something."
- You can use an [Intent](http://developer.android.com/reference/android/content/Intent.html) for a wide variety of tasks, but most often they're used to start another activity.
- Intents can be implicit or explicit

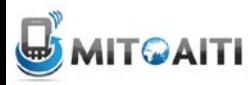

## Explicit Intent

- Specifies the exact recipient activity
- Add additional information to the intent
- Use startActivity() to send the intent

```
/** Called when the user selects the Send button */
public void sendMessage (View view) {
    Intent intent = new Intent (this, DisplayMessageActivity.class);
    EditText editText = (EditText) findViewById(R.id.edit message);
    String message = editText.getText().toString();
    intent.putExtra(EXTRA MESSAGE, message);
    startActivity(intent);
```
## Implicit Intent

- Send a request to open an activity based on an "action" it would like to perform.
- Specify the action to perform, not the activity to invoke.
- Uri Uniform Resource Identifier

```
Uri webpage = Uri.parse("http://www.android.com");
Intent webIntent = new Intent (Intent. ACTION VIEW, webpage);
```
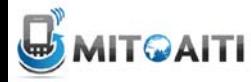

## Implicit Intent (cont)

#### • Example: View a Map

```
// Map point based on address
Uri location = Uri.parse("qeo:0,0?q=1600+Amphitheatre+Parkway,+Mountain+View,+Cali
// Or map point based on latitude/longitude
// Uri location = Uri.parse("geo:37.422219,-122.08364?z=14"); // z param is zoom ]
Intent mapIntent = new Intent (Intent. ACTION VIEW, location);
```
#### • Example: Initiate a Phone Call

```
Uri number = Uri.parse("tel:5551234");
Intent callIntent = new Intent (Intent.ACTION DIAL, number);
```
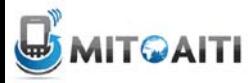

### Verify an App is available to Receive the Intent

- Your app will crash if there is no app to receive your (implicit) intent.
- Example how to check:

```
PackageManager packageManager = getPackaqeManager();
List<ResolveInfo> activities = packageManager.gueryIntentActivities(intent, 0)
boolean isIntentSafe = activities.size() > 0;
```
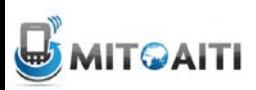

## Start the Activity with an Intent

#### • Example:

```
// Build the intent
Uri location = Uri.parse("geo: 0,0?g=1600+Amphitheatre+Par
Intent mapIntent = new Intent (Intent.ACTION VIEW, locatic
// Verify it resolves
PackageManager packageManager = getPackageManager();
List<ResolveInfo> activities = packageManager.queryIntent
boolean isIntentSafe = activities.size() > 0;
// Start an activity if it's safe
if (isIntentSafe) {
    startActivity(mapIntent);
```
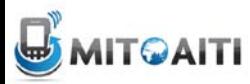

## Get a Result from an Intent

- Call an Activity and get a result back
- Examples: Call Camera app and get picture taken, call Contacts app and get a certain contact
- Use startActivityForResult() instead of startActivity()

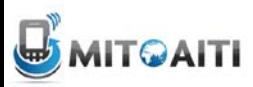

### Get a Result from an Intent (cont)

• Example of startActivityForResult() usage

```
static final int PICK CONTACT REQUEST = 1; // The request code
private void pickContact() {
    Intent pickContactIntent = new Intent(Intent.ACTION PICK, new Uri("content://co
    pickContactIntent.setType(Phone.CONTENT TYPE); // Show user only contacts w/ ph
    startActivityForResult(pickContactIntent, PICK CONTACT REQUEST);
```
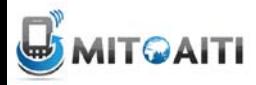

### Receive the Result

- Use of onActivityResult()
- request  $Code$  = same as from start activity
- resultCode = RESULT\_OK, RESULT\_CANCELED

```
@Override
protected void onActivitvResult(int requestCode, int resultCode, Intent data) {
    // Check which request we're responding to
    if (requestCode == PICK CONTACT REQUEST) {
        // Make sure the request was successful
        if (resultCode == RESULT OK) {
            // The user picked a contact.
            // The Intent's data Uri identifies which contact was selected.
            // Do something with the contact here (bigger example below)
```
### Allow other Apps start your Activity

#### • Add an intent filter in AndroidManifest.xml

```
<activity android:name="ShareActivity">
   <!-- filter for sending text; accepts SENDTO action with sms URI schemes -->
   <intent-filter>
        <action android:name="android.intent.action.SENDTO"/>
        <category android:name="android.intent.category.DEFAULT"/>
        <data android:scheme="sms" />
        <data android:scheme="smsto" />
   \langle/intent-filter>
   <!-- filter for sending text or images; accepts SEND action and text or image data
    <intent-filter>
        <action android:name="android.intent.action.SEND"/>
        <category android:name="android.intent.category.DEFAULT"/>
        <data android:mimeType="image/*"/>
        <data android:mimeType="text/plain"/>
    </intent-filter>
</activity>
```
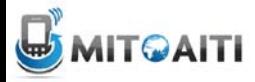

## Handle the Intent in your Activity

```
@Override
protected void onCreate (Bundle savedInstanceState) {
    super.onCreate(savedInstanceState);
    setContentView(R.layout.main);
   // Get the intent that started this activity
    Intent intent = qetInternet();
    Uri data = intent.getData();
    // Figure out what to do based on the intent type
   if (intent.getType().indexOf("image/") != -1) {
        // Handle intents with image data ...
    } else if (intent.getType().equals("text/plain")) {
        // Handle intents with text ...
```
### Return a Result

If you want to return a result to the activity that invoked yours, simply call set Result () to specify the result code and result Intent. When your operation is done and the user should return to the original activity, call finish () to close (and destroy) your activity. For example:

```
// Create intent to deliver some kind of result data
Intent result = new Intent("com.example.RESULT ACTION", Uri.parse("content://result uri
setResult(Activity.RESULT OK, result);
finish();
```
### Resources

• Intents

– [http://developer.android.com/training/basics/in](http://developer.android.com/training/basics/intents/index.html) [tents/index.html](http://developer.android.com/training/basics/intents/index.html)

• Intents Filters in your Activity

– [http://developer.android.com/training/basics/in](http://developer.android.com/training/basics/intents/filters.html) [tents/filters.html](http://developer.android.com/training/basics/intents/filters.html)

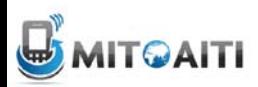